## **Quad Antenna Design Crack Activator [Latest]**

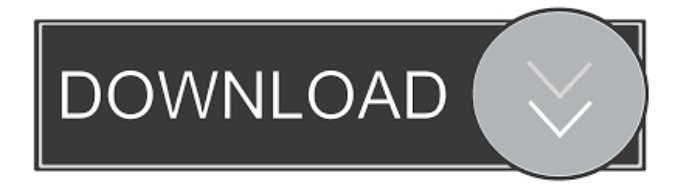

#### **Quad Antenna Design Crack + Free License Key Free For Windows**

New 2005 Antenna design. This updated antenna is 15% more efficient than the previous generation. The previous design was... Antenna Design Calculator This is a free of charge web-based application which calculates antennas parameters for radio devices like AM and FM transmitters and receivers as well as transceivers and mobile radio communication handsets. The design is carried out using the Cayman tools technology and is based on the Application for new radio transmitters and receivers based on "FPGAs". Main Features: - design of transmitters and receivers in 4 different flavors: UHF, VHF, SHF and MF - practical example of the technology (SKA,EURONEAR network) Antenna design calculator for mobile phones with an interface for beginners and skilled users. The calculator supports for antennas of mobile phone transmitters and receivers for any frequency band (0.4-10Mhz) including VHF, UHF, SHF and MF. Antenna Design Calculator for all mobile devices. The design calculator is used for designing antennas of digital and analog mobile devices and can be used for all types of the mobile devices. The calculator supports UHF, VHF, SHF and MF. Description: This is a single "FrontEnd" for UHF and VHF transmitters/receivers and transceivers. The design is based on a block diagram (amplifier, mixer, local oscillator (LFO) filter, mixer, capacitor) to produce a filtered signal with attenuation and phase shift. The configuration of the circuit is based on the The purpose of this frontend for UHF and VHF transmitters/receivers and transceivers is to make it easier to design and build such transmitters/receivers and transceivers. The frontend provides a graphical user interface which is fast and easy to use. It allows you to choose the bandwidth, frequency range and desired Emplaiuno is a windows software application that allow the user to analyze and design a new antenna of his mobile phone/cell phone. The application is simple to use and all the antenna parameters such as Gain, Bandwidth, Size, Efficiency, and Polarization are all automatically calculated and the application will generate Antenna designer for PC. Allows the user to design all types of antennas: point, fan, horn, horn/helix, micro-lens, and square. Allows you to

#### **Quad Antenna Design With Full Keygen [Mac/Win]**

✓ Frequency: The user can select the frequency band, frequency range, element frequency and spacing. ✓ Elements: The user can set the element spacing, element diameter, element position and element type. ✓ Spreading: Based on the elements, the boom length, element diameters and the spacing on the spreaders, the boom length, element diameter and the spacing on the spreaders can be predicted. Bandwidth Analyzer is a small tool for the analysis of the frequency response and S-parameters of an arbitrary antenna. Bandwidth Analyzer allows you to change the freqency, sweep type and sweep increment. It automatically plots the frequency response and S-parameters of an arbitrary antenna for the selected frequency range. The QUAD™ 10 is a compact high quality broadband/multiband antenna amplifier. The QUAD™ 10 is fully automatic and easily set-up. It operates with both 2- or 4-core cable. Broadband/Multiband Antenna Amplifiers. The QUAD™ 10 has many different modes. These modes allow for adjustments that other amplifier devices do not offer. The amplifier's frequency is set by default to the lowest frequency the amplifier is able to amplify. The user can then adjust the frequency to a desired frequency with the QUAD™ 10 option settings. 1) The dial is set to the lowest frequency the amplifier is able to amplify. 2) The dial is then turned to the desired frequency. 3) The dial is then returned to the lowest frequency. 4) The dial is then returned to zero. The QUAD™ 10 has the ability to amplify a wide range of frequencies and their associated broadband. The amplifier's calibration is also user adjustable. This allows the user to adjust the current or

voltage for the amplifier in such a way as to calibrate the amplifier to a desired output. It is also possible to adjust the amplifier so that the output is almost flat (within a certain range of frequencies) or to have a high quality factor. The QUAD™ 10 offers auto polarity selection and 20 dB gain adjustment. The QUAD™ 10 amplifier features a 4x power supply, a wide band capable of amplifying from 10 kHz to 24 GHz. 2x 4- 77a5ca646e

## **Quad Antenna Design [Mac/Win]**

Quad Antenna Design (QAD) is a Quadrature antenna Design application with the ability to simulate a quarterwave line or a Halfwave line. The program covers a frequency range from 0.1 MHz to 500 MHz, and has a user-defined wire size that allows for the design of smaller or larger coils.QAD simulates an antenna using a single or multiple quadrature pairs of windings along with a quadrature feed network. The application can calculate the SWR and the return loss of a single or multiple element configuration. Quad Antenna Design uses a patented frequency estimation algorithm to calculate the frequency of the antenna.The user can choose to design a quad antenna with a single frequency, or multiple frequencies using frequencies in the range 0.1 MHz to 500 MHz. After choosing a frequency range and wire size, the user can click the "Design" button to start the antenna design process. The frequency and the wire size can be changed at any time during the design process. The application generates a CAD-file for either the printed version or the RF version. Quad Antenna Design User Interface: Quad Antenna Design Features: Quad Antenna Design Download: Quad Antenna Design Screenshot: Quad Antenna Design Audio Guide: Quad Antenna Design Video Guide: Quad Antenna Design - Frequently Asked Questions: Q: How do I select the frequency range?A: First, you need to select the frequency range. You can do this from the Frequency menu in the QAD menu bar. Q: How do I set the wire size?A: Next, you need to select the wire size. You can do this from the Wire Size menu in the QAD menu bar. Q: How do I select the frequency increment?A: Now, you need to select the frequency increment. You can do this from the Frequency Increment menu in the QAD menu bar. Q: How do I select the number of elements?A: Now, you need to select the number of elements. You can do this from the Number of Elements menu in the QAD menu bar. Q: How do I set the return loss of the element?A: Next, you need to select the element return loss. You can do this from the Element Return Loss menu in the QAD menu bar. Q: How do I set the number

### **What's New In?**

Quad Antenna Design is a small tool designed to help antenna enthusiasts build quad antennas. It lets users calculate the frequency, wiring, elements, and boom length for a perfectly arranged antenna. Bare-bones interface The overall layout of the interface is as simple as it gets. Although simple doesn't mean user friendly. Since it's developed for antenna enthusiasts and specialists, there are a lot of input parameters users have to introduce in order to get the calculations right. Main features The main function of the application is to give all of the needed sizing patterns to construct a good five element quad antenna for amateur radio use. This calculator requires only the entry of the center of the frequency range your quad antenna will be used in. The default is 29MHz. To get the measurements right, users have to click on 'Calculate' button to display the critical antenna measurements in both feet and centimeters. Obviously, the optimum gain of any antenna varies with how much space is between the main elements. You can't do this automatically so it always require some tuning and extra optimizations. Tuning and spacing tasks also dictate the impedance of the driven elements. That's why, users have the opportunity to set the length and spacing for the boom and the element in order to get a proper frequency and sensible heat ratio. Additionally, if you like to have the imperial results converted in metric measurements, you can do that with the push of a button. Conclusion Quad Antenna Design is a program dedicated to a very special kind of people: the antenna enthusiasts and engineers. It won't be easy to handle this piece of software without some proper know-how. What the application does is basically help people that need some hard data about how to better place quad antennas to receive the best signal available. ...easy and handy. Features In-App Support. Scan QR Code, enter URL or email, and you will be transferred to this website. History: Recent changes will be listed here when you refresh the... ...easy and handy. Features In-App Support. Scan QR Code, enter URL or email, and you will be transferred to this website. History: Recent changes will be listed here when you refresh the... ...easy and handy. Features In-App Support. Scan QR Code, enter URL or email, and you will be transferred to this website. History: Recent changes will be listed here when you refresh the... ...easy and handy. Features In-App Support. Scan QR Code, enter URL or email, and you will be transferred to this website. History: Recent changes will be listed here when you refresh the... ...easy and handy.

# **System Requirements For Quad Antenna Design:**

The headset has a dedicated mic port that allows you to enjoy your games in-game with you own mic. This is a wired headset. The USB port of the controller is used as the output port. To output sounds from your game, you need to connect the micro USB port of the controller to a computer. USB power adapter included. Features: Includes a mic and a headset that connect to each other Microphone and headset are designed with a balanced, round and soft touch, which gives a comfortable and smooth operation

### Related links:

<https://ineramundorna.wixsite.com/pensephitpa/post/portaclip-crack-with-full-keygen-free-download-for-pc> [https://www.synergytherm.com/wp-content/uploads/2022/06/3D\\_Image\\_Gallery.pdf](https://www.synergytherm.com/wp-content/uploads/2022/06/3D_Image_Gallery.pdf) <http://pepsistars.com/wp-content/uploads/2022/06/godfdel.pdf> [https://www.playsummer.eu/wp-content/uploads/2022/06/Scroll\\_App.pdf](https://www.playsummer.eu/wp-content/uploads/2022/06/Scroll_App.pdf) [https://ozarkinstitute.oncospark.com/wp-content/uploads/2022/06/FILEminimizer\\_PDF.pdf](https://ozarkinstitute.oncospark.com/wp-content/uploads/2022/06/FILEminimizer_PDF.pdf) <https://khakaidee.com/x360-xplorer-crack-patch-with-serial-key-updated-2022/> <https://thevirtualartinstructor.com/wp-content/uploads/2022/06/marredh.pdf> [https://morda.eu/upload/files/2022/06/VTNOdUAbE2G7qaGdxoAr\\_06\\_b9e693b9bdd8a95462d197eecd60afa9\\_file.pdf](https://morda.eu/upload/files/2022/06/VTNOdUAbE2G7qaGdxoAr_06_b9e693b9bdd8a95462d197eecd60afa9_file.pdf) [https://warganesia.id/upload/files/2022/06/kiHslW39mUDYSGCEuH5j\\_06\\_2b0fcd4c3061323e18a936c18ccfee67\\_file.pdf](https://warganesia.id/upload/files/2022/06/kiHslW39mUDYSGCEuH5j_06_2b0fcd4c3061323e18a936c18ccfee67_file.pdf) <https://ssministries.com/dpcrypto-crack-free-download-updated-2022/>